# SAP 2000 Tutorial Session Notes

This tutorial provides the basic steps of performing a frame analysis using SAP 2000. It is based on the design project example shown below, the complete solution of which is provided as a handout.

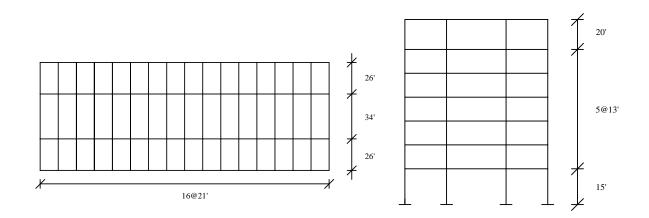

# **Results of Preliminary Analysis:**

Slab thickness: 9 in Beam dimensions: 14"×31" Exterior columns: 14"×18" Interior columns: 16"×22"

### Loads:

| Exterior beams: | LL=0.72 kips/ft |
|-----------------|-----------------|
|                 | DL=1.85 kips/ft |
| Interior beams: | LL=0.83 kips/ft |
|                 | DL=2.10 kips/ft |

Wind and Earthquake loads are specified in the appendix. Only earthquake loads are considered.

The frame is solved in the short direction only since this direction is more critical.

# Analysis Steps

1. Generate the frame geometry from analysis templates. Menu: File > New model from template

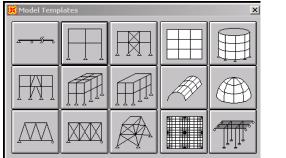

| ✓ Restraints ✓ Gridlines | Number of Stories<br>Number of Bays<br>Story Height<br>Bay Width | 7<br>3<br>13<br>26 | OK<br>Cancel |
|--------------------------|------------------------------------------------------------------|--------------------|--------------|

Result

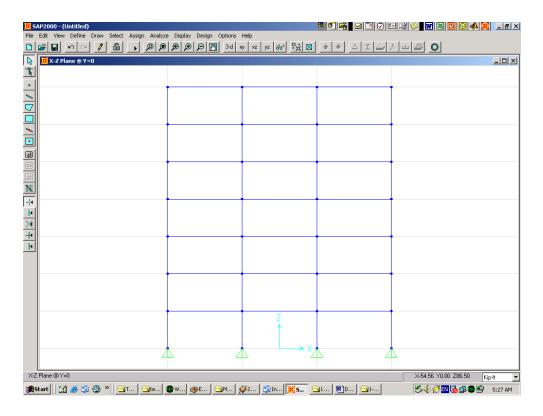

Note: make sure that proper units are selected (shown in the lower right corner)

#### X-grids before and after

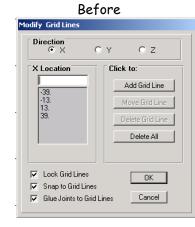

# Z-grids before and after

| Direction                                                                                          | oy oz                                                                          |
|----------------------------------------------------------------------------------------------------|--------------------------------------------------------------------------------|
| Z Location<br>0. ▲<br>13. 26.<br>39. 52.<br>65. 65.<br>78. ▼                                       | Click to:<br>Add Grid Line<br>Move Grid Line<br>Delete Grid Line<br>Delete All |
| <ul> <li>✓ Lock Grid Lines</li> <li>✓ Snap to Grid Line:</li> <li>✓ Glue Joints to Grid</li> </ul> |                                                                                |

| Modify Grid Lines                                                                                                    |
|----------------------------------------------------------------------------------------------------|
| Direction                                                                                                    |
| X Location         Click to:           86.         Add Grid Line           0.         Add Grid Line           26.         Move Grid Line           86.         Delete Grid Line |
|                                                                                                    |
| Glue Joints to Grid Lines Cancel                                                                                                    |

After

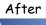

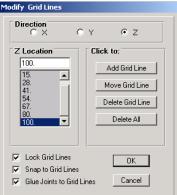

#### Result:

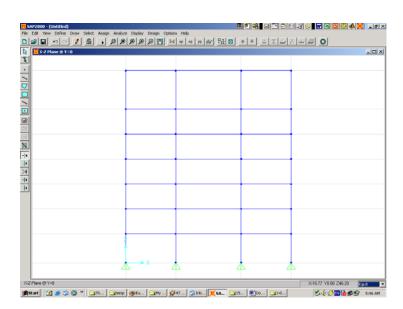

#### Fall 2003

# 2. Set Boundary Conditions

The default boundary condition in the template is simple supports at the bottom. We need to change those to fixed supports. After selecting these joints, one can either use the menu: Assign > Joint > Restraints, or the quick menu button at the top  $\boxed{A \equiv \Box = A \equiv \Box = 0}$  (Restraints is the first one).

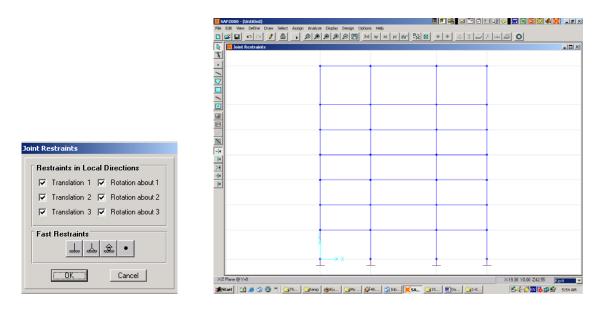

# 3. Define Material Properties

 $f_c = 4 \text{ ksi} = 576 \text{ ksf}$   $E_c = 57000\sqrt{4000} = 3605 \text{ ksi} = 519120 \text{ ksf}$   $f_y = 60 \text{ ksi} = 8640 \text{ ksf}$  $E_y = 29000 \text{ ksi} = 4176000 \text{ ksf}$ 

Menu: Define > Materials > Conc

| Material Name CONC                             |               |                                                               |          |
|------------------------------------------------|---------------|---------------------------------------------------------------|----------|
| Type of Material<br>• Isotropic O Orthotropic  | C Anisotropic | Type of Design<br>Design                                      | Concrete |
| Analysis Property Data<br>Mass per unit Volume | 0.            | Design Property Data<br>Reinforcing yield stress, fy          | 8640     |
| Weight per unit Volume                         | 0.1501        | Concrete strength (Cylinder), fc                              | 576      |
| Modulus of Elasticity<br>Poisson's Ratio       | 519120        | Shear steel yield stress, fys<br>Concrete shear strength, fcs | 8640     |
| Coeff of Thermal Expansion                     | 5.500E-06     |                                                               | ,        |
| Shear Modulii                                  | 261067.96     |                                                               |          |

# 4. Define and assign frame sections

Define the beam, exterior column, and interior column sections

Menu: Define > Frame Sections > Add Rectangular

Note: Don't forget to change the units to kips-in before specifying member dimensions

| beam                                                | exterior column                                                                                     | interior column                                                                                                    |
|-----------------------------------------------------|----------------------------------------------------------------------------------------------------|----------------------------------------------------------------------------------------------------|
| Rectangular Section                                 | Rectangular Section                                                                                 | Rectangular Section                                                                                                    |
| Section Name BEAM                                   | Section Name [EXTCOL]                                                                               | Section Name INTCOL                                                                                                    |
| Properties Modification Factors Material CONC       | Properties Section Properties Modification Factors Material CONC                                    | Properties         Modification Factors         Material         CONC         Image: Conc and a concentration factors         Image: Conc and a concentration factors         Image: Concentration factors         Image: Concentration factors         Image: Conconcentration factors </th                                                                                                    |
| Depth (13)         I           Widh (12)         T4 | Dimensions         P           Depth (13)         18           width (12)         14.           3 4 | Dimensions         P           Drph (13)         Image: Comparison of the second second s |
| Concrete Derrforcement OK Cancel                    | Concrete                                                                                            | Concrete                                                                                                    |

After the member sections are defined, select members with common sections and assign the respective section from menu: Assign > Frame > Sections. After assigning the sections, 2D/3D Extruded shape of the members can be seen from Menu: View > Set Elements > Extruded shape or using the shortcut menu button .

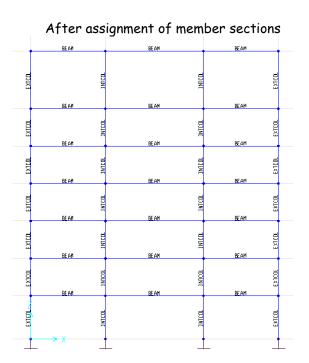

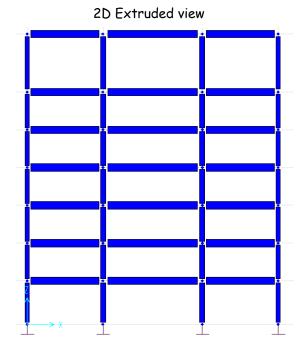

### 5. Define static load cases

Define the type of load cases considered in design. Dead load (DL), live load (LL), and earthquake loading (E) are considered in this example. New load cases can be added from the below menu item.

Menu: Define > Static Load Cases

| Loads        |              | Self Weight | Click to:    |
|--------------|--------------|-------------|--------------|
| Load         | Туре         | Multiplier  | Add New Load |
| DEAD         | DEAD         | 0           |              |
| DEAD<br>LIVE | DEAD         | 0           | Change Load  |
| EQ           | UVE<br>QUAKE | 0           | Delete Load  |
|              |              |             |              |
|              |              |             |              |
|              |              |             | OK           |
| ,            | )            | ,           | Cancel       |

# 6. Assign member and joint loads for each load case

Select members or joints with similar load type and values, and assign proper loading using quick menu buttons for below menu items.

Uniform loading of frames: Menu: Define > Frame Static Loads > Point and Uniform Point loading of joints: Menu: Define > Joint Static Loads > Forces

| Load Case Name                                                                                                    | LIVE                                                                                |
|----------------------------------------------------------------------------------------------------|-------------------------------------------------------------------------------------|
| Load Type and Direction<br>Forces Moments<br>Direction Gravity                                                    | Options<br>Add to existing loads<br>Replace existing loads<br>Delete existing loads |
| Point Loads         1.         2.           Distance         0.         0.25           Load         0.         0. | 3.         4.           0.75         1.           0.         0.                     |
| Relative Distance from End-I                                                                                      | C Absolute Distance from End-I                                                      |

Uniform load definition for frames

| Load Cas                         | e Name |                                                                           |
|----------------------------------|--------|---------------------------------------------------------------------------|
| Loads<br>Force Global X          | 83.9   | Options                                                                   |
| Force Global Y<br>Force Global Z | 0.     | <ul> <li>Replace existing loads</li> <li>Delete existing loads</li> </ul> |
| Moment alobal AA                 | 0.     | ОК                                                                        |

Point load definition for joints

Add

Modify

Delete

| Dead loads | Live loads | Earthquake loads                      |
|------------|------------|---------------------------------------|
|            |            |                                       |
|            |            |                                       |
|            |            |                                       |
|            |            |                                       |
|            |            |                                       |
|            |            |                                       |
|            |            |                                       |
|            |            |                                       |
|            |            | • • • • • • • • • • • • • • • • • • • |
|            |            |                                       |
|            |            |                                       |
|            |            |                                       |

# 7. Define load combinations

Define load combinations with proper load factors from Menu: Define > Load Combinations

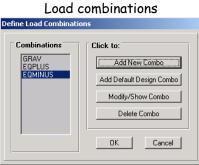

#### Gravity load combination Earthquake load comb. (+) Earthquake load comb. (-) Load Combination Data Load Combination Data Load Combination Data GRAV EQPLUS EQMINUS Load Combination Name Load Combination Name Load Combination Name ADD ADD 💌 ADD 💌 Load Combination Type • Load Combination Type Load Combination Type Title GRAV Title EQPLUS Title EQMINUS Define Combination Define Combination Define Combination Case Name Sc EQ Load Case 💽 1 Case Name Scale Case Name So EQ Load Case 💌 1 Scale Factor Scale Factor Scale Factor DEAD Load Case LIVE Load Case EQ Load Case DEAD Load Case 1.2 LIVE Load Case 1. EQ Load Case -1 DEAD Load Case LIVE Load Case 1.2 1.2 Add Add Modify Modify Delete Delete Use for Steel Design Use for Steel Design Use for Steel Design 🔽 Use for Concrete Design Use for Concrete Design 🔽 Use for Concrete Design OK OK OK Cancel Cancel Cancel

Fall 2003

# 8. Run Analysis

We are now ready to run the analysis either from Menu: Analyze > Run, or using the quick menu button

| Analysis window                                                           |                    |
|---------------------------------------------------------------------------|--------------------|
| JOINT OUTPUT                                                              | 18:38:38           |
| ELEMENT JOINT-FORCE OUTPUT                                                | 18:38:38           |
| NUMBER OF JOINT ELEMENTS SAVED = 7<br>NUMBER OF FRAME ELEMENTS SAVED = 49 |                    |
| ELEMENT OUTPUT                                                            | 18:38:38           |
| NUMBER OF FRAME ELEMENTS SAVED = 49                                       |                    |
| ANALYSIS COMPLETE 200                                                     | 3/11/14 18:38:38 🔽 |
| OK                                                                        |                    |

Deformed shape under gravity load combo

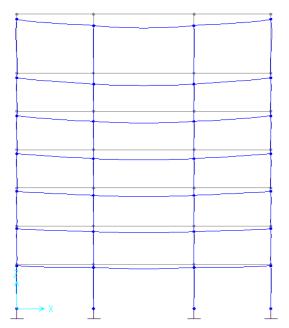

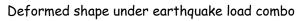

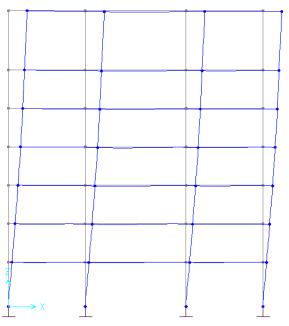

# 9. Print Output Tables

Member displacements and frame forces can be printed to tables from Menu: File > Print Output Tables. You can either select the envelope option to determine the maximum values, or the spreadsheet format to check values for each load combination.

| Displacements       | 🔲 Shell Forces 📃 Soli      | d Stresses     |
|---------------------|----------------------------|----------------|
| Reactions           | 🗖 Shell Stresses 🗖 Soli    | d Joint Forces |
| Spring Forces       | 🔲 Shell Joint Forces 📃 Gro | up Force Sum   |
| Frame Forces        | Plane Stresses             |                |
| Frame Joint Forces  | Plane Joint Forces         |                |
| NLLink Forces       | Asolid Stresses Se         | lect Loads     |
| NLLink Joint Forces |                            |                |
| E Selection Only    | Envelopes Only             |                |
| Print to File       | 🔲 Spreadsheet Format 🔲 App | end            |
| File Name           | C:\Documents and           |                |